# STELLENBOSCH2012 XVITH WORLD ECONOMIC HISTORY CONGRESS

# **IEHA tips for making a poster**

Poster presentations are not commonplace in economic history. Therefore, we are providing here some suggestions on how to make an academic poster. Many details have been omitted, especially on working with PowerPoint, but the references at the end give more information and resources.

These tips mostly apply to making a poster on the computer. Although this is not mandatory, with PowerPoint and a wide variety of printing options available, making a poster like this is probably not beyond anyone's capabilities. All tips here are nothing more than that, with the notable exception of the size requirements on page two of this document. Many of the websites given in the references at the end will in fact tell you to do different things. Feel free to ignore anything here if you have a better idea.

#### **Why posters?**

Junior researchers need an international podium for their ongoing research. Poster sessions are an informal and interactive way to present your research to an international audience and may elicit useful comments and feedback. The emphasis on presentation combined with the broad audience means you might get more attention than if you were yet another paper in the stack at the congress.

#### **What should be on a poster?**

A poster consists of text and figures. You should strive for about 50% of your poster area to be text, and 50% to be figures. Since most posters will be about ongoing research, different things can take centre stage than in a paper. Important aspects include: why it is interesting research, why it is promising research, source material, methods, expectations, preliminary results, etc.

Below are some elements that might be on a poster:

*Title:* Shorter is catchier and will fit more easily.

*Name and affiliation:* Both should be easily discernable, but should not draw too much attention to themselves.

*Introduction:* What you are doing and why should everyone know about it? Brevity is important here as the content of the introduction will be illuminated elsewhere on the poster. Don't go into definitions and debates at length. Place your research in the literature, but don't overdo it – it is not what is most interesting about your research.

*Research questions and hypotheses:* Can be in the introduction, but may deserve a place of their own.

*Sources and methods:* In the case of ongoing research, this may be the better part of a poster. Don't take that as an excuse to include too much text at the expense of graphical information. Diagrams may substitute for text, as can other figures.

*Results:* Preliminary results are of course fine. Do explain this and any it may have. Pretty graphs or other figures here are a necessity for a good poster. Lengthy tables and too much text will probably not attract attention.

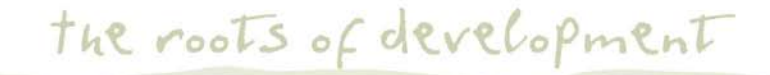

#### T+27 (0)21 683 2934 | F+27 (0)21 683 0816 | E info@wehc2012.org | W www.wehc2012.org

WEHC 2012 Local Organising Committee: Sophia du Plessis, Chair | Le Roux Burrows | Estian Calitz | Stan du Plessis Anton Ehlers | Johan Fourie | Eldridge Moses | Krige Siebrits | Grietjie Verhoef | Dieter von Fintel

# *Conclusions*

*Literature and references:* A poster is an academic product, so these do need to be there, just as they would in a paper. However, to conserve space, don't waste too much space on it. There shouldn't be more than a handful of references. The best way to achieve this without slipping into plagiarism is to make your research methods, sources, and results the focus of the poster. As these are your contribution to the academic debate, they won't need many references.

#### **Before starting**

Before you start the real design of your poster, you always need to know the requirements for printing it. To print A0, your best bet is the local copy shop. Alternatives are campus and online printing services. Ask them about which sizes they will print, which file formats they accept/prefer, how long they will take to print, how much it will cost, colour options, and if there is anything else you need know. Only after finding this out can you know what you should be making. Any other advice they can give you is useful. Many printing services have experience with academic posters.

When you finally print your poster, there is always the possibility that you will find errors that need fixing. Therefore, you should print a full draft poster early enough for you to fix it and have it printed again.

#### **Software**

For making posters in academia, PowerPoint is often used. Most people have it, most can work with it, and it does an adequate job. After you have selected an empty layout, you can start placing the boxes for text and figures that make up your poster. Most of the issues discussed in this document concern PowerPoint.

Latex will make posters, but not readily. You need to have some serious skills to make more than a standard paper with it. If you are not familiar with using Latex to make posters, consider using PowerPoint.

Professional desktop publishing programmes such as Indesign or QuarkXPress can create beautiful posters. If you want a professional look, those are the programmes to choose. Be careful however as these programmes are expensive and will take time to master. Photoshop and similar programmes are also an option, but be aware of how they handle text. It may render it as raster graphics instead of vector graphics (more on this later) and cause problems for resolution and printing.

#### **Size and margins**

First, the size of the poster. The maximum size that will fit on the congress's boards is A0. That is: 841 mm by 1189 mm (33.1 by 46.8 inches). To fit on the congress's board, the posters must be in the portrait orientation. That is: the long sides must be vertical and the short sides must be horizontal. You can set this up in the page setup of PowerPoint.

You are allowed to make a poster that is smaller than A0. Keep in mind however that you won't be able to fit as much information on it.

Your poster will also need to have some margins. Not only is it prettier, it also reduces the risk that part of the poster will get lost in the printing process. Margins of at least 20 mm are a good starting point. These must be set up manually in PowerPoint by using its rulers and drawing guides. The drawing guides can be dragged around and multiplied by holding the Ctrl button while doing so. Any elements you insert

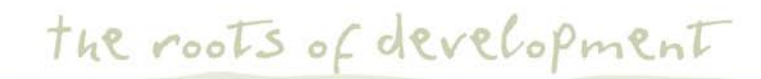

afterwards will clip to these guides. Drawing guides in other places are also useful to make sure elements are neatly placed relative to other elements fixed to them. Having done this, the rest of making a poster is a matter of placing text boxes for your text and placing figure files for your figures.

#### **Overall design**

Making a sketch on a piece of paper first is always a good idea. Try to place the title fields, your text fields, and your figures. Try to get them organised in a logical order. Making a good sketch in the beginning ensures that everything fits together in the end.

A poster needs some structure. Text and figures placed on an A0 paper without a plan will go wrong. The conventional way is a column setup. You can introduce some variation in the sizes of the columns to liven things up. Be careful that it does not become messy, however. Another option is to place text fields and figures around some field that is central to your subject. See the references at the end for examples of how to structure a poster.

Perhaps you can think of some other way of structuring your poster. Keep in mind that although it is important for the poster to stand out and draw a crowd, its message is still the most important part. The audience should not be confused about how to read it. Since you already know what you are trying to make clear, it is useful to get an outsider to judge whether you've succeeded.

#### **Text**

You could probably put a journal article's worth of words on an A0 poster, but you really mustn't. Keep the text to a minimum. Roughly 800 words is a sensible maximum to strive for if you want half of your poster to be text. Besides heavy use of figures, you'll also have to skimp on details to make the poster a success. To compensate for this you'll be standing next to the poster to give further explanation to the audience during the sessions. People doing qualitative research are at a disadvantage as they cannot easily use figures as a substitute for text. It will take some extra creativity and thinking to solve this problem.

You must choose a font. Useful ones for Windows users are Arial, Times New Roman, Calibri and Cambria, and they also come with the PowerPoint 2007 viewer. Mac users will have a slightly different set of fonts, though many of the above are also present there, especially if you have Microsoft Office. Helvetica and Hoefler are also good options on a Mac. The bottom line is: stay conservative in your choice of font. Readability and legibility should trump all other considerations. Exporting your poster to pdf (more on this later) makes sure all your fonts are embedded. That way there will not be any issues with missing fonts.

Keep it limited to one font, two at most (one for headings, one for body text). WordArt and other overly fancy headings tend to look unprofessional. Drawing attention to some words with bold might work on a poster. However, using bold too often will quickly kill any positive effect. It is better to let the figures and overall structure of the poster lead the readers to the important bits.

Finding the right font sizes will take some trial and error. Testing is important, since some fonts need to be printed in a larger size than others. Colour might add further problems. Print an A4 test page in your font, stick it to a wall and determine whether you can: (a) see your title from across the room (about 90 pt); (b) read headings from a few metres away (about 36-48 pt); and (c) read the poster's body text from about 1 metre away (usually no less than 24 pt). At these sizes, more than one person will be able to read the poster at a time. It is best to use no more than three to four font sizes, and use these throughout to keep your

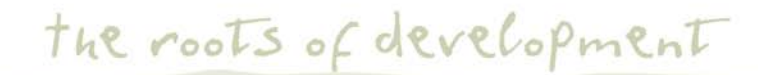

poster design clean and consistent. Don't use small sizes in order to try to fit too much text on a poster. Conversely, don't use large sizes to conceal lack of content.

A further consideration is the space you leave between lines of text ("leading" or "line spacing"). The body text can probably use some extra room between the lines. Set it somewhere between 1.05-1.2 lines, depending on the font (a secondary default of many programmes, 1.5, is far too much).

Some programmes express leading/line spacing in points, in which case you should make it 5-20% of your font size. The title and headings probably already have enough leading/line spacing due to their large size, though you can always experiment here.

Coming back to citations, making footnotes on a poster is nearly impossible. Endnotes are an option, though you may end up making them manually. The easiest way of making references is to use in line citation (Author 2008) and list your references in one of the bottom corners. You can keep such a list from taking up to much room by using a smaller font (e.g. 18-20 pt) and abbreviating wherever possible (e.g. *EHR* instead of *Economic history review*, F Lastname instead of Firstname Lastname, etc). However, make sure people can make out who you're citing.

# **Figures**

As mentioned a few times by now, figures are important in a poster. They need to be prominent, there need to be a good many of them, and you need to make sure they look right. They should also be relevant. Clipart would therefore be a bad idea. Graphs are usually best. Since they are taking up scarce space, they should tell part of your story, not merely illustrate what has already been said. This might be a problem for those presenting qualitative research; they will need to think hard about how to make their poster work.

Economic history often involves quantitative information. This lends itself well to presentation in graphs, and these can make up the better part of a poster. As with text, you should make sure the graphs give the message you want to bring across.

A general guideline is that the most prominent part should be the data. Graphs should therefore not have any other background besides white/none. Prominent gridlines and the like are also a bad idea. Generally, do not overcrowd a graph. Test print to avoid muddy, crowded, and unclear graphs, as some of these problems only become apparent on paper. Obviously, matters such as axes and scales should be executed without fault. Tufte's *Visual display of quantitative information* and Cleveland's *Elements of graphing data* are two helpful books on this subject.

Getting pictures into PowerPoint is usually best done by inserting them from file. Copy-paste leaves you open to the risk of the programme deciding on what should happen to your images.

The most important thing to keep in mind about figures is size. A0 is large, making up 16 sheets of A4 paper in surface area. Accordingly, your figures will have to be large as well, sometimes more than the area of 2 sheets of A4.

Such size requirements can put strain on your image files. In the case of graphs, diagrams, etc, this can be avoided by using vector graphics. These usually print at maximum resolution and take up little memory. Some programmes allow exporting and saving these figures in vector formats (e.g. eps, svg, pdf, emf, wmf).

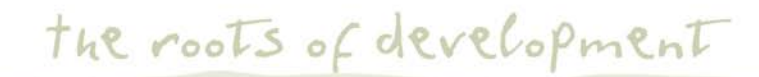

Stata and R, for instance, allow you to export graphs in emf and eps formats. Copying graphs from Excel usually gives a vector format as well (emf). You can easily inspect whether you've successfully obtained a vector format by zooming in. It will blur pretty quickly if you haven't. As PowerPoint only allows zooming up to 400% and does not always render vector graphics properly, you may have to export the poster to a pdf file for closer inspection. Adobe Reader allows zooming in to 1600%. Do inspect often and hold on to your original files.

PowerPoint may sometimes decide it wants to convert vector formats into raster formats. Sometimes vector format files don't appear on screen when you insert them. Printing the poster to a pdf can make them visible again (but do check for this).

For other sorts of figures (photos and scanned images), you're dealing with raster graphics. These are made up of many little points and accordingly there are issues with resolution and the resolution will obviously need to be high. You'll have to prepare the image in some external image editing programme to get it at the right size for your poster. Remember that the file you will eventually import should be fairly large. Divide the amount of pixels in one direction by the size in inches you eventually want the figure to be. About 96 dots per inch (dpi) is a screen resolution and is too small for printing. 200 dpi is something to aim for; 300 dpi is ideal (this would mean that a file of 2000 by 2700 pixels fills a surface the size of an A4 paper). Keep in mind that very high resolutions (>300 dpi) make for big files that not all printers and email servers can handle.

After inserting the image, resize it until it reaches your desired size and the right resolution. Making the image smaller (make sure to maintain aspect ratio) increases the resolution; making it larger decreases the resolution (so don't do this). The way PowerPoint manages resolution is not always apparent however, so this process may not always work; be sure to test print your figures at a few dimensions to see if it does. A further problem in dealing with all these issues is that PowerPoint is very reluctant to divulge the resolution of the figures you have placed. You'll have to calculate it yourself by measuring how large it has become and what the original dimensions and resolution of the picture were.

Regardless of resolution, there are other issues in image formats to be concerned about. Raster image formats come in two types: "lossless" and "lossy". The former preserves every pixel; the latter tries to compress the file, sacrificing some details to save size. Lossy formats such as jpg are usually best for pictures and other images not readily available in vector graphics. Their advantages in size often outweigh the disadvantages of losing some detail. Again, save your original files and test prints will tell you if your choices worked out, and remember that copy shops often have strong preferences about image formats.

As the point of a poster is to draw attention to your research, colour can be a great help. Figures especially are clearer and prettier in colour than their monochrome counterparts. Be careful though, printing in colour can be expensive. Furthermore, your poster can be wrecked by careless use of colour (too many colours or too much contrast). Body text should always be black. Some programmes have pre-set colour schemes; an introduction to schemes can be found here:

http://www.tigercolor.com/color-lab/color-theory/color-theory-intro.htm http://www.tigercolor.com/color-lab/tips/tip-01.html

Carefully studying other posters (not even necessarily academic ones) can tell you a lot about which colours work and which don't. Also keep in mind that colours look different on screen than on paper, so test printing is useful (again).

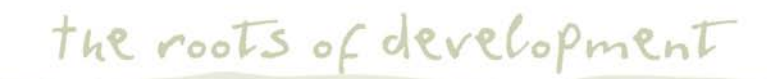

Black and white is always an option. Be aware however that the things in colour on your screen (e.g. photos and graphs) may not appear properly on paper when printed in black and white. Convert them to black and white on screen and print out to test. Photos in black and white printed on regular paper have a tendency to turn out dark, so some editing might be required.

Background images and colours in posters are often troublesome, and printing them takes a lot of time and ink. Reading is easiest if the text is black on a white background. If for some reason you must use a background, be extra careful.

# **Pdf exporting**

It is strongly recommended that you turn your poster into a pdf before you go to the printer. Most printing services will accept this format.

A pdf file is as close as you can get to the final result on a screen. This gives you an excellent opportunity to inspect the poster (make use of the magnifying tool in Adobe Reader to check the details).

Because a pdf is a self-contained file, you can be sure that everything you see will be there when it is sent to the printer. There will be no missing fonts or figures. Furthermore, a pdf cannot be edited, which means that you get back what you sent out. There will also be no file incompatibilities between operating systems or programmes. For something you've worked hard on and that needs to look good, these are important matters.

Occasionally, a pdf creator will not embed fonts properly (Office 2007's, for instance). It will then create raster graphics of the letters. You can tell if this has happened by zooming in on a letter – the dots making it up will be visible. This might turn into a disaster at A0 sizes. Check for this and use another pdf creator if necessary.

Some printing services will demand other formats than pdf. Make sure you know before you start and follow their instructions.

#### **Handouts**

Handouts for people to take with them can be a good idea. You can write up a summary or make an A4 version of the poster. Be careful that everything is still legible after shrinking it. Also think of colour usage here. If your poster was in colour, your handout might also need to be, so that everything stays clear. If you change to black and white for the handouts, some editing may be required.

#### **Getting your poster to the congress**

You must bring your own printed version of the poster to the congress. Special cases exist for transporting such large paper objects, and you may be able to take them with you as hand luggage on the airplane. Do not fold your poster. Be sure to bring all the files used for making your poster with you in case anything goes wrong. The WEHC 2012 Programme Secretariat also requires that you to send them the poster digitally (deadline 1 June 2012), either by email, or by post (on a CD) if the file size is too large.

the roots of development

# **Other places to find instructions and help**

There are many websites that give instruction on how to make an academic poster. Below are some of them. Take note of their general tips, but feel free to ignore the requirements specific to their academic field.

http://www.swarthmore.edu/NatSci/cpurrin1/posteradvice.htm (long, but many good tips)

http://www2.le.ac.uk/offices/ssds/sd/pgrd/resources/designing-poster/ (online tutorial)

http://www2.le.ac.uk/offices/ssds/sd/ld/resources/it/it-guides/ppt2007-posters (using PowerPoint for posters)

http://www.library.ucsf.edu/help/postersupport

http://faculty.washington.edu/robinet/poster.html

http://www.ldeo.columbia.edu/~martins/sen\_sem/how\_to\_poster.html

http://www.pptfaq.com/FAQ00075.htm (on resolution in PowerPoint)

# **Examples**

Examples of posters. Not all are great. Look at them critically.

http://www.eposters.net

http://www.flickr.com/groups/368476@N21/

http://www.flickr.com/groups/688685@N24/ (get feedback on your poster)

the roots of development